# **Dell PowerConnect W-AP93H Access Point**

# Installationsanleitung

Der Dell PowerConnect W-AP93H ist ein drahtloser Single-Radio-, Dualband-Access-Point, der den Standard IEEE 802.11n für Hochleistungs-WLANs unterstützt. Dieser Access Point verwendet die MIMO-Technologie (Multiple-In, Multiple-Out) und andere Techniken mit hohem Durchsatz, um Hochleistungs-802.11n-Funktionalität mit 2,4 GHz oder 5 GHz zu bieten, während gleichzeitig vorhandene 802.11a/b/g-Drahtlosdienste unterstützt werden. Der Access Point der W-AP93H kann nur zusammen mit einem Dell PowerConnect W-Serie Controller verwendet werden.

- Drahtloser Transceiver
- <sup>z</sup> Protokollunabhängige Netzwerkfunktionalität
- Betrieb gemäß IEEE 802.11a/b/g/n als drahtloser Access Point
- Betrieb gemäß IEEE 802.11a/b/g/n als drahtloser Air Monitor
- <sup>z</sup> Kompatibilität mit IEEE 802.3af PoE
- Zentrale Verwaltungskonfiguration und Upgrades über einen Dell PowerConnect W-Serie Controller

- <sup>z</sup> W-AP93H Access Point
- <sup>z</sup> W-AP93H Montageklammer
- **a** 1 Sicherheitsschraube
- 2 Cat5e Ethernet-Kabel (Länge 0,1 m)
- $\bullet$  Installationsanleitung

- <sup>z</sup> PWR: Zeigt an, ob der W-AP93H eingeschaltet ist
- <sup>z</sup> ENET 0: Zeigt den Status von ENET 0 an
- $\bullet$  11A/N: Zeigt den Status des 802.11a/n-Funks an
- <sup>a</sup> 11B/G/N: Zeigt den Status des 802.11b/g/n-Funks an

Der W-AP93H Access Point bietet die folgenden Funktionen:

## **Lieferumfang**

**I** 

 $\mathscr{Q}$ 

## **W-AP93H Hardwareübersicht**

#### **Abbildung 1** *Oberseite*

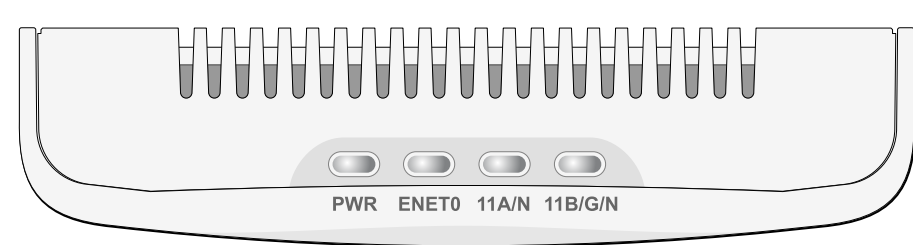

### **LEDs**

Informationen über die Anzeigemuster der LEDs des W-AP93H finden Sie in [Tabelle 1](#page-1-0).

#### **Abbildung 2** *Rückseite*

#### **Serielle Konsolenschnittstelle**

Die serielle Konsolenschnittstelle (Console) ermöglicht den Anschluss des APs an ein serielles Terminal oder an ein Laptop zur direkten lokalen Verwaltung. Bei dieser Schnittstelle handelt es sich um eine RJ-45-Buchse mit der in [Abbildung 3](#page-0-1) dargestellten Pin-Belegung. Schließen Sie sie über ein Ethernet-Kabel direkt an ein Terminal oder einen Terminalserver an.

#### <span id="page-0-1"></span>**Abbildung 3** *Serielle Konsolenschnittstelle – Pin-Belegung*

Die LED "Power" blinkt innerhalb von 15 Sekunden erneut, um anzuzeigen, dass das Reset abgeschlossen ist. Der AP wird mit den werkseitigen Standardeinstellungen gestartet.

#### <span id="page-0-2"></span>**Abbildung 4** *Unterseite*

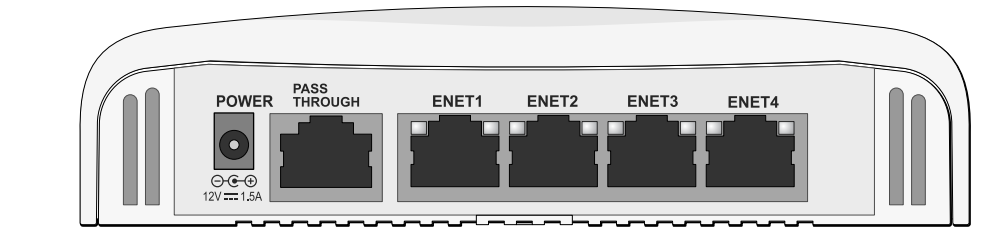

#### **Ethernet-Anschlüsse**

Der W-AP93H ist mit insgesamt fünf aktiven Ethernet-Anschlüssen (ENET 0–4) ausgestattet. ENET 0 ist ein 10/100/1000Base-T (RJ-45)-Uplink-Port mit automatischer Erkennung für kabelgebundene MDI/MDX-Netzwerke. Unterstützt IEEE 802.3af PoE (Power over Ethernet). ENET 0 akzeptiert 48 V DC als standardgemäß definiertes Powered Device (PD, Verbraucher) von einem Power Sourcing Equipment (PSE, Energieversorger), zum Beispiel von einem PoE-Midspan-Injektor, oder eine Netzwerkinfrastruktur, die PoE unterstützt. ENET 1 bis 4 sind 10/ 100Base-T (RJ-45)-Downlink-Ports mit automatischer Erkennung für kabelgebundene MDI/MDX-Netzwerke. Sie ermöglichen die sichere Netzwerkkonnektivität für kabelgebundene Geräte. ENET 0 befindet sich auf der Rückseite des AP, während sich ENET 1-4 auf der Unterseite befinden [\(Abbildung 4](#page-0-2)).

Zusätzlich unterstützt der W-AP93H eine passive Passthrough-RJ-45-Schnittstelle, um eine physische Verbindung (normalerweise eine weitere Ethernet-Verbindung) von der Rückseite des Geräts zu einem Anschluss auf der Unterseite zu erweitern.

ET

E<sub>1</sub>

#### <span id="page-0-4"></span>**Abbildung 5** *Pin-Belegung des Gigabit-Ethernet-Anschlusses*

 $\mathcal{P}$ \_<br>3 -<br>4 5 -<br>6 -<br>7 8

#### **Abbildung 6** *Pin-Belegung des Fast-Ethernet-Anschlusses*

#### **Gleichstromanschluss**

Der W-AP93H verfügt über einen 12-V-Gleichstromanschluss für die Stromversorgung über einen Netzadapter (Wechselstrom zu Gleichstrom).

Ø

#### **Reset-Taste**

Mit der Reset-Taste können Sie den AP auf die werkseitigen Standardeinstellungen zurücksetzen. So setzen Sie den AP zurück:

- 1. Schalten Sie den AP aus.
- 2. Halten Sie die Reset-Taste mit einem schmalen Gegenstand, zum Beispiel einer gerade gebogenen Büroklammer, gedrückt.
- 3. Schalten Sie den AP ein, ohne die Reset-Taste loszulassen. Die LED "Power" blinkt 5 Sekunden lang.
- 4. Lassen Sie die Reset-Taste los.

## **Bevor Sie beginnen**

 $\triangle$ 

 $\triangle$ 

### **Netzwerkvoraussetzungen vor der Installation**

Nachdem die WLAN-Planung abgeschlossen ist und die entsprechenden Produkte sowie deren Platzierung bestimmt wurden, müssen die Dell PowerConnect W-Serie Controller installiert und erstmals eingerichtet werden, bevor die Dell-APs bereitgestellt werden können.

### <span id="page-0-0"></span>**AP – Checkliste vor der Installation**

Stellen Sie vor der Installation des W-AP93H Access Points sicher, dass Folgendes

• Cat5-UTP-Kabel mit Netzwerkzugriff, in der Wanddose installiert

■ IEEE 802.3af-konforme PoE-Quelle (Power over Ethernet)

zur Hand ist:

- **v** Vorinstallierte Wanddose
- 
- Eine der folgenden Stromquellen:
- 
- 
- 
- 
- 
- 

#### FTH Tx+ ETH Tx-ETH Rx+ Reservepaar Reservepaar ETH Rx-Reservepaar Reservepaar

Dell AP AC-DC-Adapter-Kit (separat erhältlich)

• Im Netzwerk bereitgestellter Dell PowerConnect W-Serie Controller:

Layer-2/3-Netzwerkkonnektivität zum Access Point

Einer der folgenden Netzwerkdienste:

• Aruba Discovery Protocol (ADP)

• DNS-Server mit einem "A"-Record

**• DHCP-Server mit herstellerspezifischen Optionen** 

## **Übersicht über den Einrichtungsprozess**

 $\mathscr{M}$ 

- 
- 
- 
- 

 $\mathscr{A}$ 

 $\triangle$ 

Die erfolgreiche Einrichtung eines W-AP93H Access Points besteht aus fünf Aufgaben, die in dieser Reihenfolge ausgeführt werden müssen:

1. Überprüfen der Konnektivität vor der Installation.

2. Festlegen des Installationsstandorts für die einzelnen APs.

3. Installieren der einzelnen APs.

4. Überprüfen der Konnektivität nach der Installation.

5. Konfigurieren der einzelnen APs.

## **Überprüfen der Konnektivität vor der Installation**

Bevor Sie APs in einer Netzwerkumgebung installieren, sollten Sie sicherstellen, dass die APs den Controller erkennen und eine Verbindung dazu herstellen können, wenn sie eingeschaltet sind. Sie müssen speziell die folgenden Bedingungen überprüfen:

- Wenn eine Verbindung zum Netzwerk hergestellt wurde, wird jedem AP eine gültige IP-Adresse zugewiesen
- APs können den Controller erkennen

Anweisungen zum Erkennen und zum Herstellen der Verbindung zum Controller finden Sie im *Dell PowerConnect W-Series ArubaOS Quick Start Guide* auf der Website support.dell.com.

## **Festlegen der spezifischen Installationsstandorte**

Sie können den W-AP93H Access Point an einer Wand oder unter der Decke anbringen. Orientieren Sie sich an der AP-Platzierungsübersicht, die von der Dell-Software für die Funkplanung generiert wurde, um die richtigen Installationsorte zu bestimmen. Jeder Installationsort sollte sich so nah wie möglich an der Mitte des beabsichtigten Abdeckungsbereichs befinden und sollte weder Hindernisse noch offensichtliche Störungsquellen aufweisen. Diese Dämpfer/Reflektoren/ Störungsquellen beeinträchtigen die Verbreitung der Funkwellen und sollten in der Planungsphase berücksichtigt und ausgeglichen worden sein.

#### **Nicht identifizierte bekannte Funk-Dämpfer/Reflektoren/ Störungsquellen**

Es ist sehr wichtig, während der Installationsphase vor Ort nach Elementen zu suchen, die als Funkdämpfer oder -reflektoren bzw. als Störungsquellen bekannt sind. Achten Sie darauf, dass diese Elemente berücksichtigt werden, wenn Sie einen AP an seinem festen Standort anbringen. Beispiele für Quellen, die die HF-Leistung beeinträchtigen, sind z. B.:

- Beton und Mauerwerk
- Gegenstände, die Wasser enthalten
- $\bullet$  Metall
- $\bullet$  Mikrowellenöfen
- **•** Drahtlose Telefone und Headsets

## **Installieren des AP**

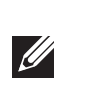

Der W-AP93H ist für die Unterbringung in einer Vielzahl von elektrischen Wanddosen konzipiert. So installieren Sie den W-AP93H:

1. Entfernen Sie zunächst die ggf. vorhandene Wandabdeckung ([Abbildung 7\)](#page-0-3).

#### <span id="page-0-3"></span>**Abbildung 7** *Entfernen der Wandabdeckung*

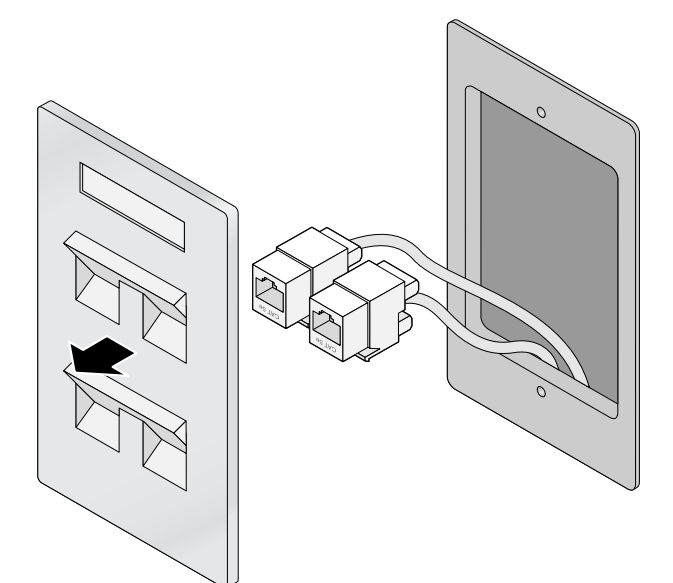

- 2. Entfernen Sie ggf. vorhandene RJ45-Buchsen (normalerweise Western-Stecker) oder kürzen/entfernen Sie das UTP-Kabel.
- 3. Verwenden Sie die kurzen Ethernet-Kabel, die Sie mit dem W-AP93H erhalten haben, um den AP an die RJ45-Buchsen anzuschließen, oder setzen Sie einen RJ45-Stecker (nicht im Lieferumfang enthalten) an das Kabel (oder an beide Kabel, wenn der Passthrough-Anschluss verwendet wird).
- 4. Richten Sie die Montageöffnungen der Montageklammer des W-AP93H an den Montageöffnungen Ihrer Wanddose aus (vgl. [Abbildung 8](#page-1-1)).

**Hinweis:** Für den W-AP93H ist ArubaOS 6.1.3 oder eine neuere Version erforderlich.

**Hinweis:** Wenden Sie sich an Ihren Händler, wenn Teile fehlen oder beschädigt sind oder wenn Sie falsche Teile erhalten haben. Bewahren Sie den Karton einschließlich der Original-Verpackungsmaterialien nach Möglichkeit auf. Verwenden Sie diese Materialien, um das Produkt bei Bedarf zu verpacken und an den Händler zurückzugeben.

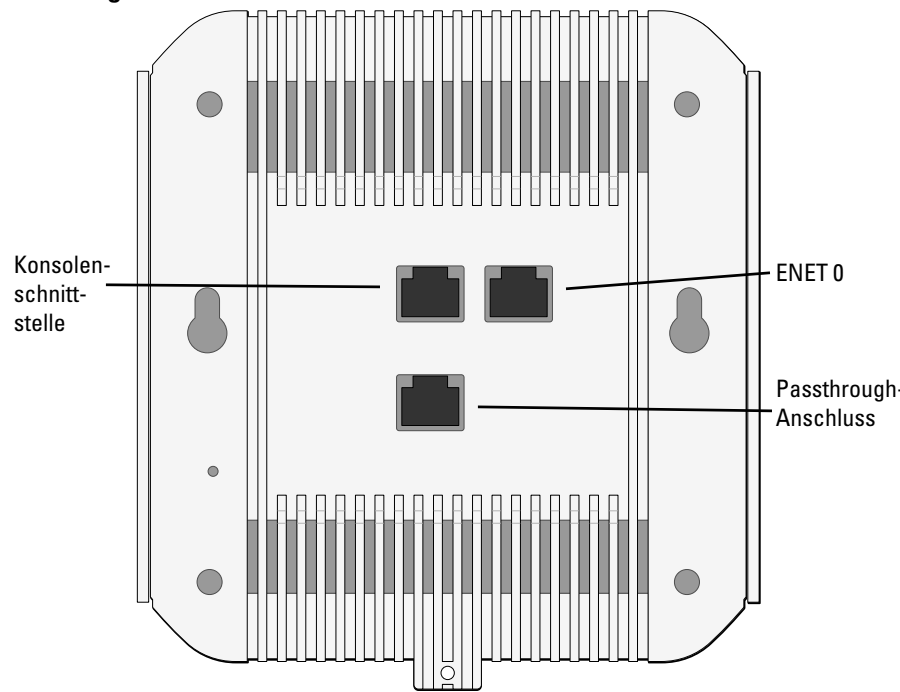

**Hinweis:** Sind sowohl PoE als auch Gleichstrom verfügbar, verwendet der AP PoE, selbst wenn nicht ausreichend PoE-Spannung für die Versorgung des APs vorhanden ist.

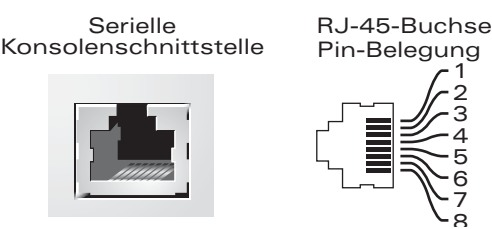

**TxD GND RxD**

**GND**

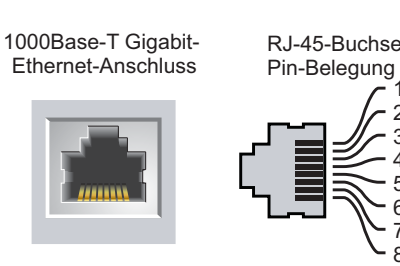

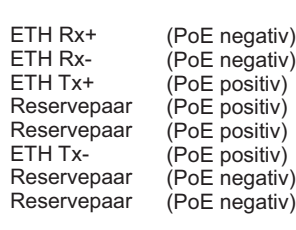

10/100 Mbit/s Ethernet RJ-45-Buchse

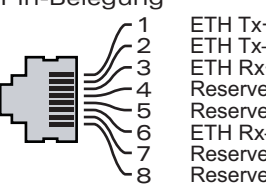

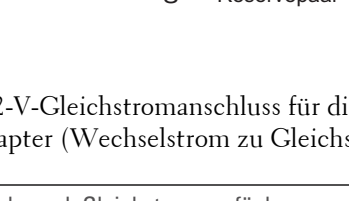

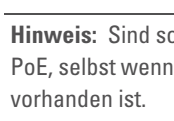

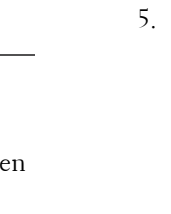

**Vorsicht:** FCC Statement: Die missbräuchliche Terminierung von Access Points, die in den USA für Controller, die keine US-Modelle sind, installiert werden, verstößt gegen die FCC-Zulassung. Jeder absichtliche Verstoß dieser Art kann dazu führen, dass die FCC die sofortige Beendigung des Betriebs fordert und kann auch die Beschlagnahme zur Folge haben (47 CFR 1.80).

#### **Vorsicht:** EU-Erklärung:

Lower power radio LAN product operating in 2.4 GHz and 5 GHz bands. Please refer to the *Dell PowerConnect W-Series ArubaOS User Guide* for details on restrictions.

Produit réseau local radio basse puissance operant dans la bande fréquence 2,4 GHz et 5 GHz. Merci de vous referrer au *Dell PowerConnect W-Series ArubaOS User Guide* pour les details des restrictions*.*

Niedrigenergie-Funk-LAN-Produkt, das im 2,4-GHz- und 5-GHz-Band arbeitet. Weitere Informationen bezüglich Einschränkungen finden Sie im *Dell PowerConnect W-Series ArubaOS User Guide.*

Apparati Radio LAN a bassa Potenza, operanti a 2.4 GHz e 5 GHz. Fare riferimento alla *Dell PowerConnect W-Series ArubaOS User Guide* per avere informazioni detagliate sulle restrizioni.

**Hinweis:** Es ist wichtig, dass Sie die in der [AP – Checkliste vor der Installation](#page-0-0) aufgeführten Punkte überprüfen, bevor Sie versuchen, einen W-AP93H einzurichten und zu installieren.

**Hinweis:** Dell hat in Übereinstimmung mit den behördlichen Vorschriften die W-AP93H Access Points so konzipiert, dass nur autorisierte Netzwerkadministratoren die Einstellungen ändern können. Weitere Informationen zur AP-Konfiguration finden Sie im *Dell PowerConnect W-Series ArubaOS Quick Start Guide* und im *Dell PowerConnect W-Series ArubaOS User Guide* unter

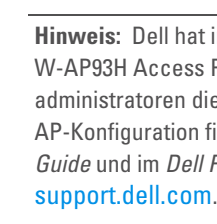

**Vorsicht:** Access Points sind Funkübertragungsgeräte und unterliegen als solche behördlichen Regulierungen. Netzwerkadministratoren, die für die Konfiguration und den Betrieb von Access Points verantwortlich sind, müssen die örtlich geltenden Funkvorschriften einhalten. Insbesondere müssen Access Points Kanalzuweisungen verwenden, die für die Umgebung, in der der Access Point genutzt wird, angemessen sind.

**Hinweis:** Nachstehend ist eine typische Installation mit einer in den USA gebräuchlichen Wanddose beschrieben.

# **Dell PowerConnect W-AP93H Access Point**

**Installationsanleitung**

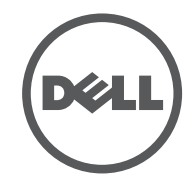

www.Dell.com

#### **Kontaktaufnahme mit dem Support**

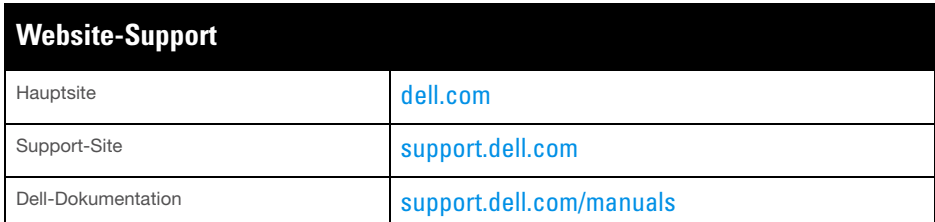

#### Copyright

Copyright<br>© 2012 Aruba Networks, Inc.  $\bigcirc$  AITWAVE, Aruba Networks®, Aruba Wireless Networks®, das eingetragene "Aruba the Mobile Edge Company"-Logo, und Aruba Mobility Management System® sind Marken<br>von Aruba Networks. Dell™, das DELL™-Logo, und PowerConnect™ sind Marken von Dell Inc.

Bestimmte Aruba-Produkte enthalten Open Source-Softwarecode, der von Drittanbietern entwickelt wurde, darunter Softwarecode gemäß GNU General Public License (GPL), GNU Lesser General Public License (LGPL)<br>oder anderen Open Source-Lizenzen. Den Open Source Code finden Sie auf dieser Website:

Alle Rechte vorbehalten. Spezifikationen in diesem Handbuch können ohne Ankündigung geändert werden. Hergestellt in den USA. Alle andere Marken sind Eigentum der jeweiligen Inhaber.

Open Source Code

#### [http://www.arubanetworks.com/open\\_source](http://www.arubanetworks.com/open_source) Rechtliche Hinweise

Die Verwendung von Switching-Plattformen und Software von Aruba Networks, Inc. durch Einzelpersonen oder Unternehmen zur Terminierung von VPN-Client-Geräten anderer Hersteller stellt die vollständige Anerkennung der<br>Haftbarkeit dieser Einzelpersonen oder dieses Unternehmens für diese Aktion dar und enthebt Aruba Networks,<br>Inc Hersteller ergriffen werden.

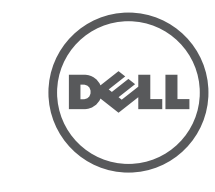

<span id="page-1-1"></span>**Abbildung 8** *Befestigen der Klammer an der Wanddose (abgebildet ist eine US-typische Wanddose)*

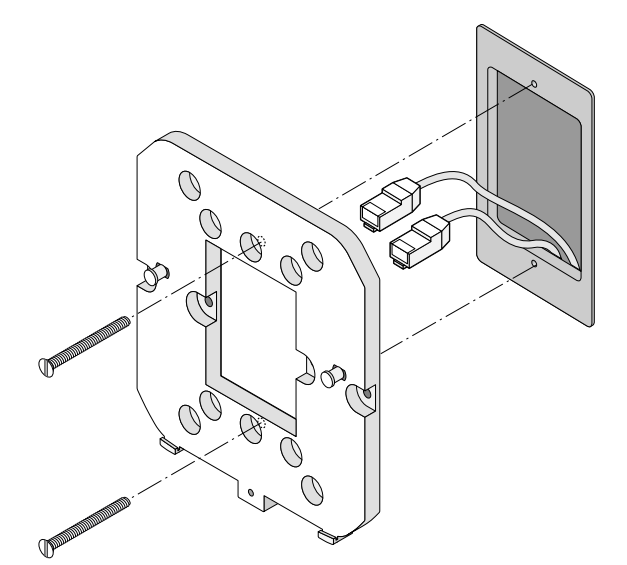

- 5. Schließen Sie alle erforderlichen Kabel an die Rückseite des W-AP93H an.
- 6. Richten Sie die Montagebefestigungen der Montageklammer an den entsprechenden Montageöffnungen auf der Rückseite des W-AP93H aus (vgl. [Abbildung 9](#page-1-2)).

Die Konfigurationseinstellungen lassen sich über die ArubaOSWeb UI, die ArubaOS-CLI (Command Line Interface, Befehlszeilenschnittstelle) oder eine Airwave Management Platform vornehmen. Weitere Informationen finden Sie im entsprechenden Handbuch: *Dell PowerConnect W-Series ArubaOS User Guide* oder *Dell PowerConnect W-Airwave User Guide* unter support.dell.com.

<span id="page-1-2"></span>**Abbildung 9** *Befestigen des W-AP93H an der Halterung*

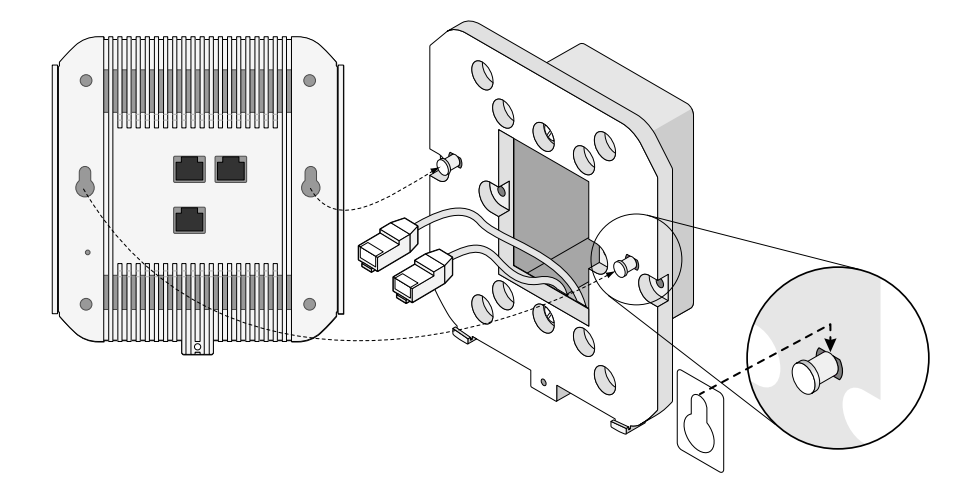

7. Sichern Sie den W-AP93H, indem Sie ihn mithilfe der mitgelieferten Sicherheitsschraube an der Montageklammer befestigen (siehe [Abbildung 10](#page-1-3)).

#### <span id="page-1-3"></span>**Abbildung 10** *Sichern des W-AP93H*

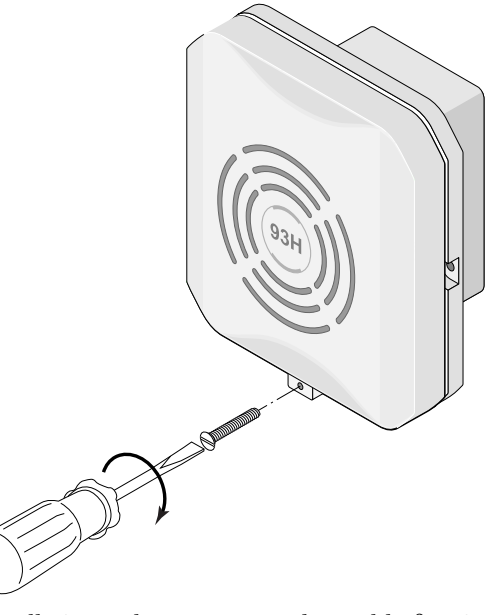

8. Falls Sie nicht PoE verwenden, schließen Sie den (separat erhältlichen) Netzadapter an den Gleichstromanschluss auf der Unterseite des W-AP93H an.

## **Überprüfen der Konnektivität nach der Installation**

Mit den integrierten LEDs am AP kann überprüft werden, ob der AP mit Energie versorgt wird und erfolgreich initialisiert wurde (siehe [Tabelle 1\)](#page-1-0). Weitere Informationen zur Überprüfung der Netzwerkkonnektivität nach der Installation finden Sie im *Dell PowerConnect W-Series ArubaOS Quick Start Guide* auf der Website support.dell.com

## **Konfiguration des W-AP93H**

#### **AP-Provisioning/-Reprovisioning**

Die Parameter für das Provisioning (Versorgungsprozess) sind für jeden AP eindeutig. Diese lokalen AP-Parameter werden erstmalig auf dem Controller konfiguriert und dann auf den AP geleitet und dort gespeichert. Es wird empfohlen, die Provisioning-Einstellungen nur über die ArubaOS-Web-UI zu konfigurieren. Ausführliche Erläuterungen hierzu erhalten Sie im *Dell PowerConnect W-Series ArubaOS User Guide* auf der Website support.dell.com.

Dell-Produkte erfüllen die Anforderungen der chinesischen Umweltschutzvereinbarungen und tragen das links abgebildete "EFUP 10"-Kennzeichen.

#### **AP-Konfiguration**

Die Konfigurationsparameter sind Netzwerk- oder Controller-spezifisch und werden auf dem Controller konfiguriert und gespeichert. Die Einstellungen für die Netzwerkkonfiguration werden an den AP bzw. die APs weitergegeben, sie bleiben jedoch im Speicher des Controllers.

> • Schließen Sie das Gerät an eine Steckdose an, die nicht zum selben Stromkreis gehört, an den das andere Gerät angeschlossen ist.

> • Wenden Sie sich an den Hersteller oder einen Außendiensttechniker, um Hilfe

## **Produktspezifikationen**

#### **Elektrisch**

#### • Ethernet:

- 1 x 10/100/1000Base-T Ethernet-RJ-45-Anschluss mit automatischer Erkennung (ENET 0)
- 4 x 10/100Base-T Ethernet-RJ-45-Anschlüsse mit automatischer Erkennung (ENET 1)
- MDI/MDX
- IEEE 802.3 (10Base-T), IEEE 802.3u (100Base-T). IEEE 802.3ab (1000Base-T)
- Power over Ethernet (IEEE 802.3af-konform), 48 V DC/350 mA (Pin-Konfiguration siehe [Abbildung 5\)](#page-0-4)
- Stromversorgung:
- 48 V DC 802.3af Power over Ethernet
- 12-V-Gleichstromanschluss, unterstützt Stromversorgung über einen Netzadapter (Wechselstrom zu Gleichstrom)

Zusätzliche Spezifikationen zu diesem Produkt finden Sie auf dem Datenblatt auf der Website dell.com.

## **Ordnungsgemäße Entsorgung von Dell-Geräten**

Aktuelle Informationen zur Konformität mit globalen Umweltschutzbestimmungen und zu Dell-Produkten finden Sie unter dell.com.

#### **Verwertung von Elektro- und Elektronikaltgeräten**

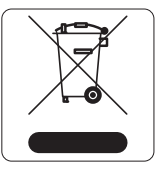

#### 有毒有害物质声明 **Hazardous Materials Declaration**

Dell-Produkte müssen am Ende ihrer Standzeit in den Mitgliedsstaaten der EU, Norwegen und der Schweiz separat gesammelt und verwertet werden und sind daher durch das links abgebildete Symbol (durchgestrichene Mülltonne) gekennzeichnet. Bei der Verwertung dieser Produkte am Ende der Standzeit müssen in diesen Ländern die geltenden nationalen

表示该有毒有害物质在该部件所有均质材料中的含量均在 SJ/T11363-2006 标准规定的限量要求以下。 Indicates that the concentration of the hazardous substance in all homogeneous materials in the parts is below the relevant threshold of the SJ/T11363-2006 standard.

表示该有毒有害物质至少在该部件的某一均质材料中的含量超出SJ/T11363-2006标准规定的限量要求。 Indicates that the concentration of the hazardous substance of at least one of all homogeneous materials in the parts is above the relevant threshold of the SJ/T11363-2006 standard.

Gesetze unter Einbeziehung der Richtlinie 2002/96EC für die Verwertung von Elektro- und Elektronikaltgeräten (WEEE) eingehalten werden.

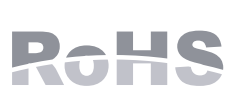

### **RoHS-Richtlinie der Europäischen Union**

'销售之日的所售产品,本表显示,供应链的电子信息产品可能包含这些物质 **This table shows where these substances may be found in the supply chain of electronic information products, as of the date of sale of the enclosed product.** 

此标志为针对所涉及产品的环保使用期标志. 某些零部件会有一个不同的环保使用期

Dell-Produkte erfüllen die RoHS-Richtlinie 2002/95/EC PALIS (Restriction of Hazardous Substances, Beschränkung gefährlicher Substanzen). Die RoHS-Richtlinie der EU schränkt die Verwendung gefährlicher Substanzen bei der Herstellung von elektrischen und elektronischen Produkten ein. Insbesondere Blei (einschließlich Lötzinn in elektronischen Leiterplatten), Cadmium, Quecksilber, sechswertiges Chrom und Brom gehören laut RoHS-Richtlinie zu den einzuschränkenden Werkstoffen. Für einige Dell-Produkte gelten die Ausnahmen, die in Anhang 7 der RoHS-Richtlinie aufgeführt sind (Lötzinn in elektronischen Leiterplatten). Produkte und Verpackung sind mit dem RoHS-Kennzeichen (links abgebildet) gekennzeichnet, um die Konformität mit dieser Richtlinie anzuzeigen.

#### **RoHS-Richtlinie in China**

## **Sicherheits- und Zulassungsbestimmungen**

Dell bietet ein mehrsprachiges Dokument mit länderspezifischen Einschränkungen und zusätzlichen Informationen zur Sicherheit und Konformität für alle Dell-APs. Dieses Dokument kann auf der Website support.dell.com angezeigt oder von dort heruntergeladen werden.

## **EMV-Einhaltung und Warnhinweise**

Dieses Gerät erzeugt und benutzt Hochfrequenzenergie und kann diese auch abstrahlen; es kann möglicherweise schädliche Funkstörungen bei anderen Geräten in der Nähe verursachen, wenn es nicht der Anleitung des Herstellers entsprechend installiert und verwendet wird. Es gibt jedoch keine Garantie dafür, dass in einer bestimmten Installation keine Störungen auftreten. Falls dieses Gerät Störungen bei anderen Geräte verursacht, was durch Aus- und Einschalten des Geräts festgestellt werden kann, sollte der Benutzer versuchen, die Störungen durch eine der folgenden Maßnahmen zu beheben:

<sup>z</sup> Erhöhen Sie den Abstand zwischen den Geräten.

- 
- 
- 
- zu erhalten.

#### Der Schutz vor Stromschlägen entspricht Klasse II.

Das Gerät ist nicht für die Verwendung bei Vorhandensein brennbarer Mischungen

geeignet.

## <span id="page-1-0"></span>**Tabelle 1** *LED-Verhalten*

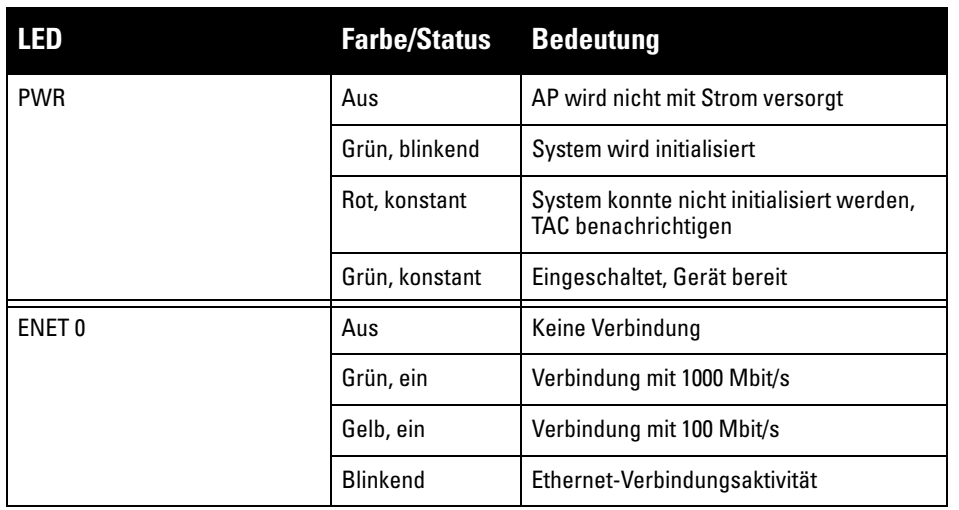

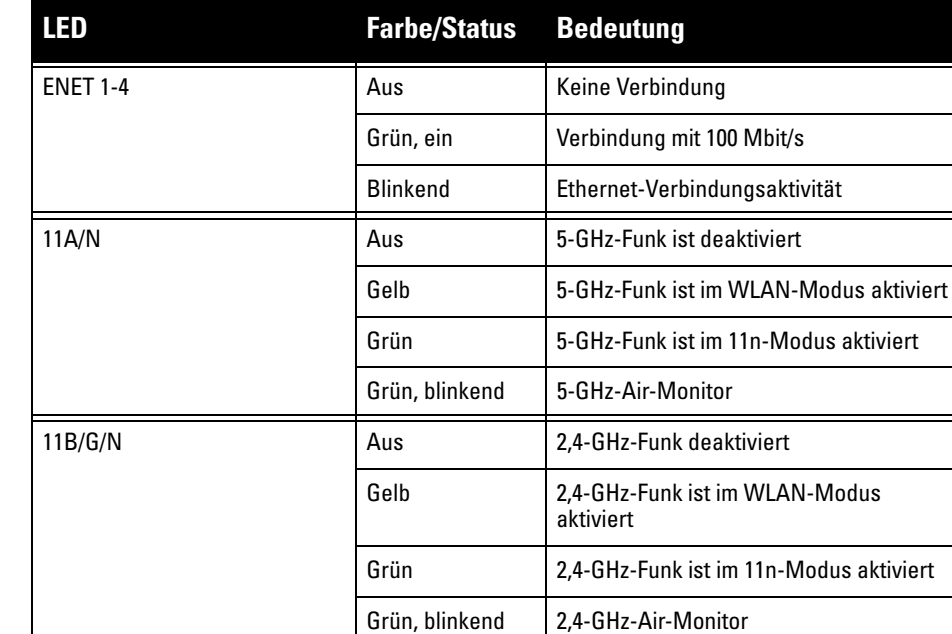

**Hinweis:** Wenn in den USA oder in Kanada ein anderer Netzadapter als der von Dell bereitgestellte verwendet wird, sollte er das NRTL-Kennzeichen tragen, mit einer Nennausgabe von 12 V DC, mindestens 1,25 A, Kennzeichnung "LPS" oder  $\mathscr{A}$ "Class 2", geeignet für den Anschluss an eine in den USA und in Kanada übliche Standardsteckdose.

#### **Tabelle 1** *LED-Verhalten (Forts.)*

**Vorsicht:** Dell Access Points müssen von einem speziell geschulten Techniker installiert werden. Die mit der Installation beauftragte Person ist dafür verantwortlich, für die Erdung und die Einhaltung der geltenden örtlichen und nationalen elektrischen Vorschriften zu sorgen.

**Vorsicht:** Erklärung zur Abgabe von Funkstrahlung: Dieses Gerät erfüllt die FCC-Bestimmungen zur Abgabe von Funkstrahlung. Dieses Gerät sollte bei 2,4-GHzund 5-GHz-Betrieb mit einem Mindestabstand von 20 cm zwischen dem Abstrahler und Ihrem Körper installiert und betrieben werden. Der Transmitter darf nicht zusammen mit anderen Antennen oder Transmittern platziert oder betrieben werden. Bei Betrieb im Frequenzbereich 5,15 bis 5,25 GHz darf das Gerät nur in Innenräumen verwendet werden.

• Richten Sie das gestörte Gerät neu oder an einem anderen Ort aus.

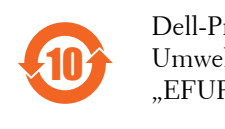

部件名<br>(Parts 电路<br>(PCA Bo 机械纟

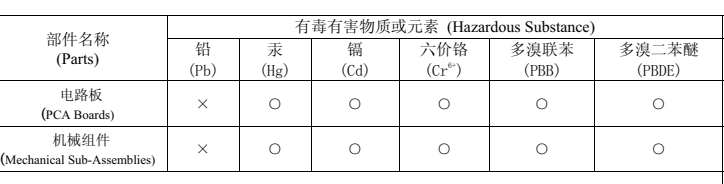

՟བ⬉∴ऩܗഫ䌈݊ѻકϞ

此环保使用期限只适用于产品是在产品手册中所规定的条件下工作.<br>The Environment- Friendly Use Period (EFUP) for all enclosed products and their parts are per the symbol shown here. The Environment- Friendly Use Period is valid only when the product the number of the conditions defined in the product manual.

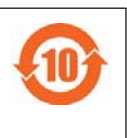

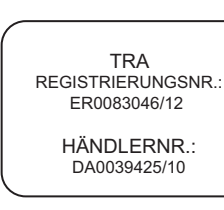